有碴铁路道床的离散元-有限元耦合计算分析软件

# 使用说明

编写人:邵 帅 季顺迎

大连理工大学

2015 年 6 月 2 日

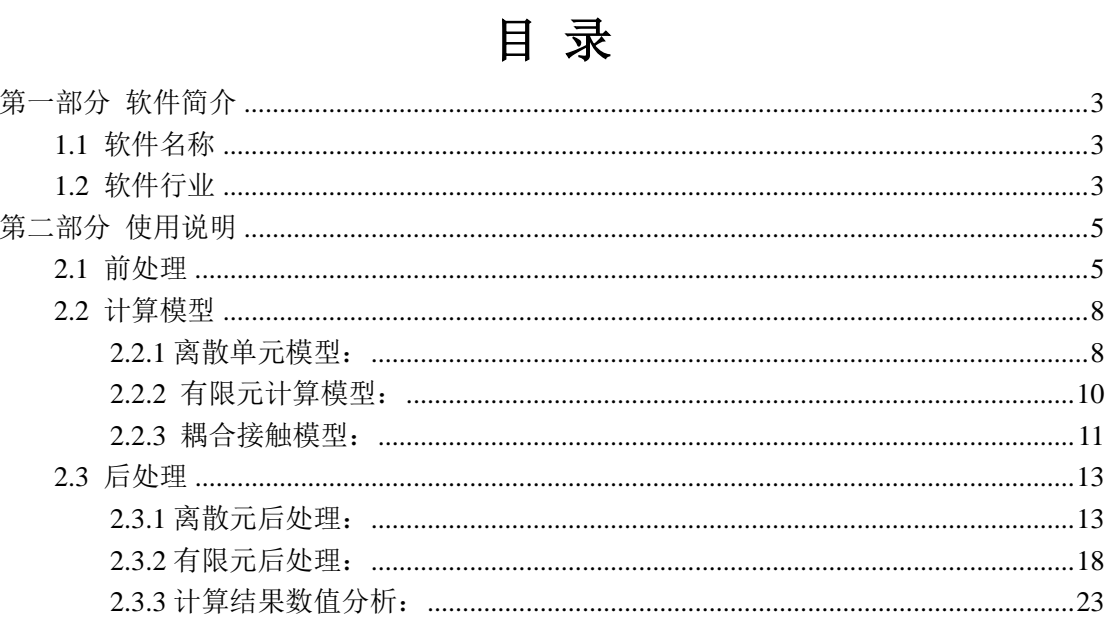

# <span id="page-2-0"></span>第一部分 软件简介

有碴跌路道床的稳定性对列车的安全运行有着十分重要的影响。铁路道床是由多种结构 物共同组成的复杂结构体系。其中,铁路道碴是一种典型的离散介质材料,具有很强的非均 匀、非连续和各项异性等非线性性质。其余的铁路结构相对于道碴颗粒则更加密实,可视为 连续体材料。本软件基于离散元-有限元耦合方法将铁路道床中的道碴颗粒和地基分别采用 离散元和有限元方法进行数值模拟,并利用耦合接触算法将离散域和连续域连接起来,达到 对铁路道床整体分析的目的。本软件可以采用镶嵌单元和粘结单元模拟形状不规则以及可破 碎的道碴颗粒在循环载荷作用下的力学行为。此外,针对其余组件不同的材料性质可分别采 用线弹性模型、Drucker-Prager 准则、Mohr-Coulomb 准则进行弹塑性动力分析。

本软件主要包括三大模块:建模模块,力学计算模块和结果分析模块。建模模块可通过 采用镶嵌式单元构造出不同形状的道碴颗粒模型,还可采用具有粘结-破碎功能的球形离散 单元构造可破碎的道碴颗粒模型。此外,还需读取其余连续体部分的有限元模型信息(有限 元模型信息可通过 ANSYS 等商业有限元软件生成)。力学计算模块可通过搜索、接触判断、 内力迭代等方式获得道碴颗粒在交通载荷下的力学行为,并通过耦合接触算法将载荷传递至 下部地基,采用三维弹塑性动力方法分析地基的应力、应变、以及稳定性。结果分析模块可 实现交通载荷下整体铁路道床的力学行为的动态显示,该模块具有旋转、缩放、透视等功能, 并将计算结果输出为 AVI 格式的视频文件,还可输出自定义时刻的 bmp、png 等格式的图形 文件。地基中的应力、应变、塑性应变等力学信息可通过 Tecplot 软件进行显示。

## <span id="page-2-1"></span>**1.1** 软件名称

中文:有碴铁路道床的离散元-有限元耦合计算分析软件 简称 RailwayFEM-DEM

英文:Computational and Analytical Software of Ballasted Railway Structure Based on Coupled Finite Element- Discrete Element Method

## <span id="page-2-2"></span>**1.2** 软件行业

适用行业:有碴铁路道床力学行为及其安全性评估。

软件用途:针对有碴铁路道床由非连续介质材料和连续介质材料共同组成的复杂结构特性, RailwayFEM-DEM 可采用离散元方法分析非连续介质区域的细观力学行为,同时采用有限 元方法对连续域进行弹塑性动力分析,并利用接触耦合算法实现两区域间力学参数的传递, 实现对有碴铁路道床结构整体动力学分析。通过对道碴以及地基的稳定性分析为列车的安全 运行和铁路结构设计提供借鉴作用。

#### 软件功能:

### (**1**) 道碴的离散元建模

采用镶嵌式单元可构造出几何形状不规则的道碴颗粒,镶嵌式单元内部具有较大重叠量,无 法计算单元内部接触力,但对道碴颗粒的形状近似度较高。采用粘结式单元可构造出可破碎 的道碴颗粒模型,采用粘结式单元可以更加全面地反映道碴在外部载荷下的细观力学信息。 道碴颗粒力学参数可在离散元建模模块中给定。

#### (**2**) 地基等连续体材料的有限元建模

根据材料的不同力学性质,分别采用不同的计算模型进行计算。例如,地基材料强度较高, 可采用线弹性模型对其进行弹性分析,而路堤材料性质相对较软,可采用 Drucker-Prager 准 则对其进行弹塑性分析。有限元建模可借助于 ANSYS 等商业有限元分析软件生成模型信息 文件,此后利用软件的有限元模型读取模块读入即可。连续体材料的力学参数可在有限元材 料性质模块中给定。

### (**3**) 道碴与地基等结构的离散元-有限元耦合作用数值计算

通过搜索、接触判断、内力迭代等方式获得道碴在交通载荷作用下的力学行为,利用接触耦 合算法将道碴内部力学信息传递至地基,计算地基中应力、应变、沉降量等结果。

### (**3**) 模拟结果的显示与分析

RailwayFEM-DEM 软件可针对道碴与地基等连续材料的耦合作用进行三维动态显示。其具 有旋转、缩放、透视等功能。可直观的观察道碴内部力链分布,道碴颗粒运动,以及地基变 形等情况。地基中的应力、应变、位移云图等结果可由 Tecplot 绘图软件绘制出。

#### 软件特点:

(1) 集成了建模模块,计算模块和结果分析模块,集前处理与后处理于一体。

(2) 能够分析非连续体材料与连续体材料间相互作用的问题

(3) 建模、结果分析方便直观。

# <span id="page-4-0"></span>第二部分 使用说明

## <span id="page-4-1"></span>**2.1** 前处理

**(a)**道碴颗粒离散元建模

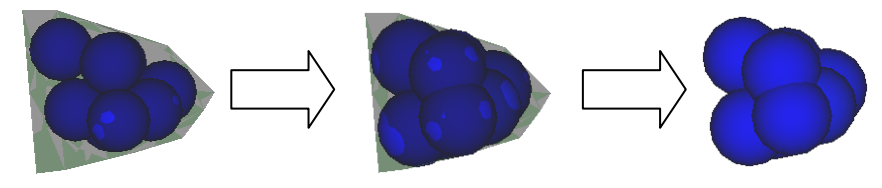

图 2.1.1 道碴颗粒生成过程

将道碴颗粒模型边界信息读入程序,设置每个道碴颗粒中的颗粒数量,通过颗粒膨胀可生成 一个道碴颗粒。重复此过程生成一个道碴颗粒模型数据库。选取其中若干颗粒模型,通过等 比例放大缩小程序批量导入程序即可完成道碴的离散元模型建模。利用 Granular Flow Dynamics 离散元后处理软件可显示道碴模型。

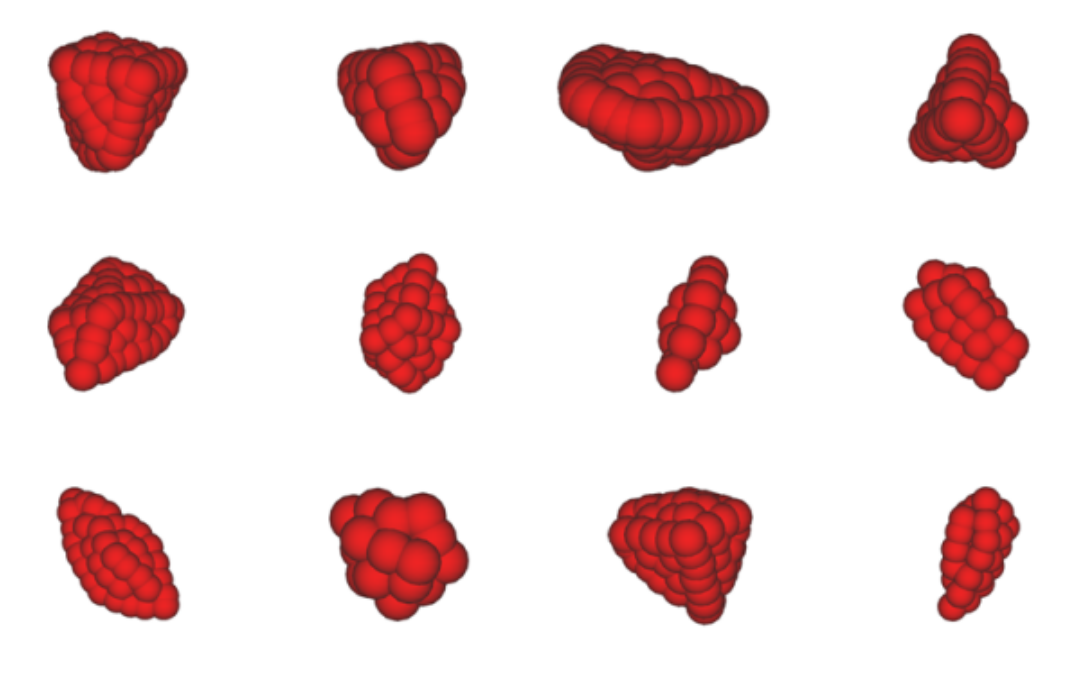

图 2.1.2 不同形状的道碴颗粒离散元模型

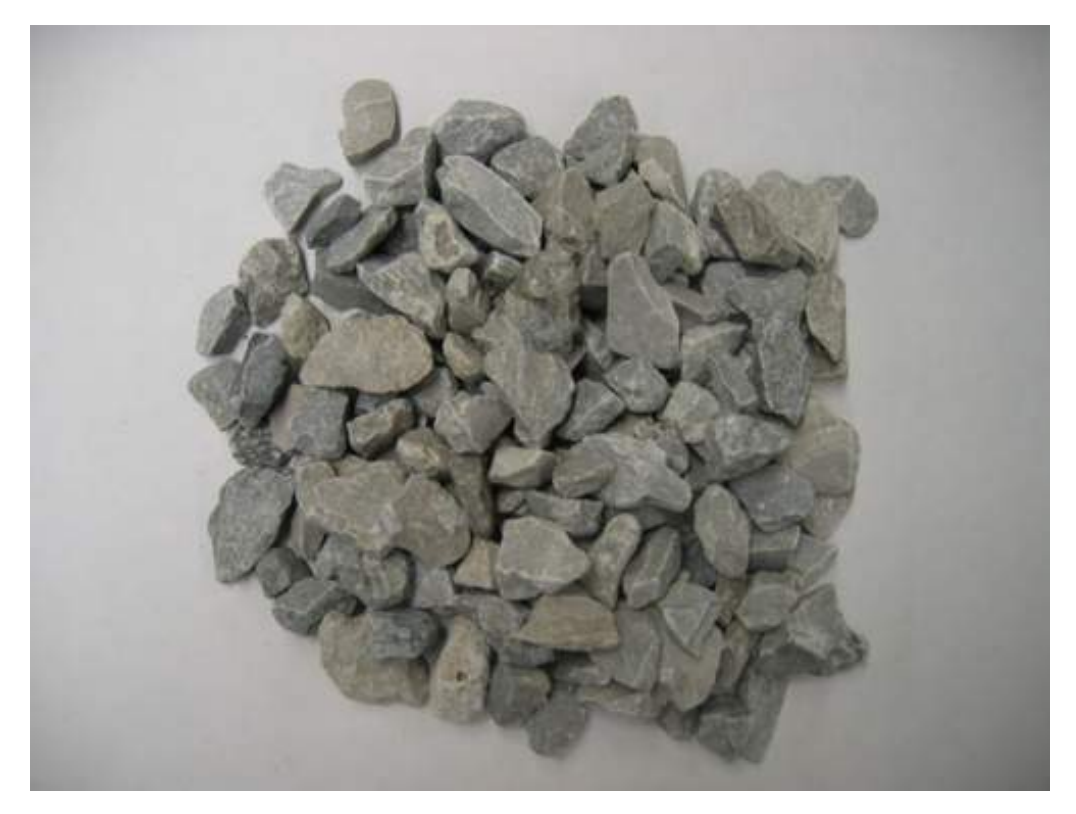

图 2.1.3 真实道碴石子

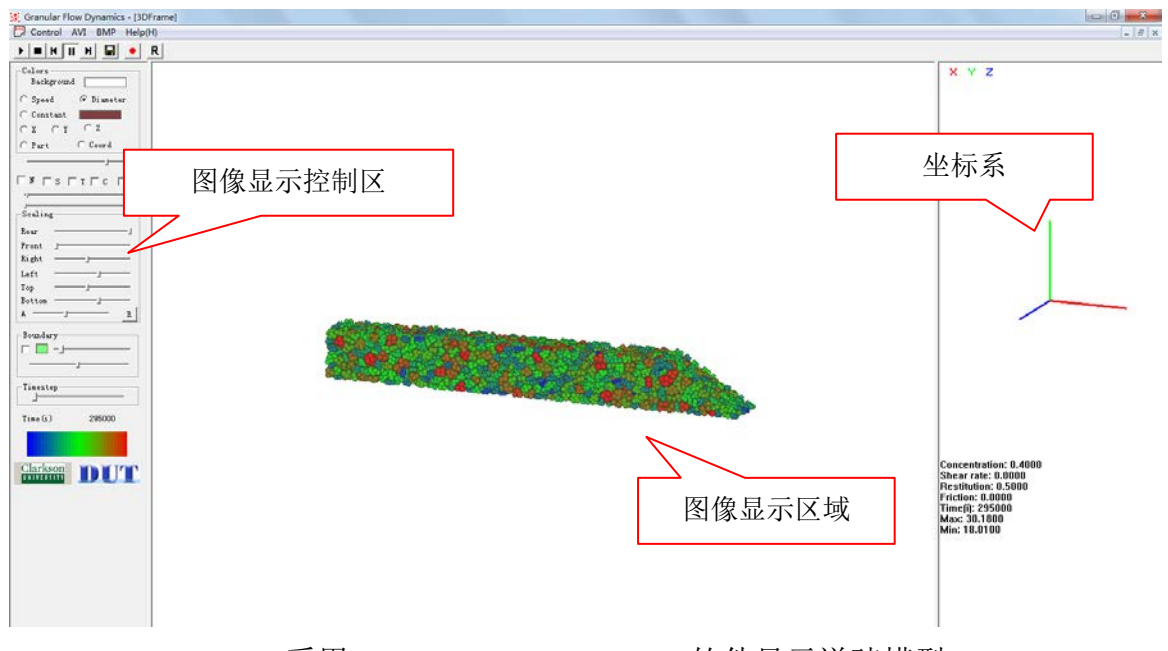

图 2.1.4 采用 Granular Flow Dynamics 软件显示道碴模型

## **(b)**地基等连续材料有限元建模

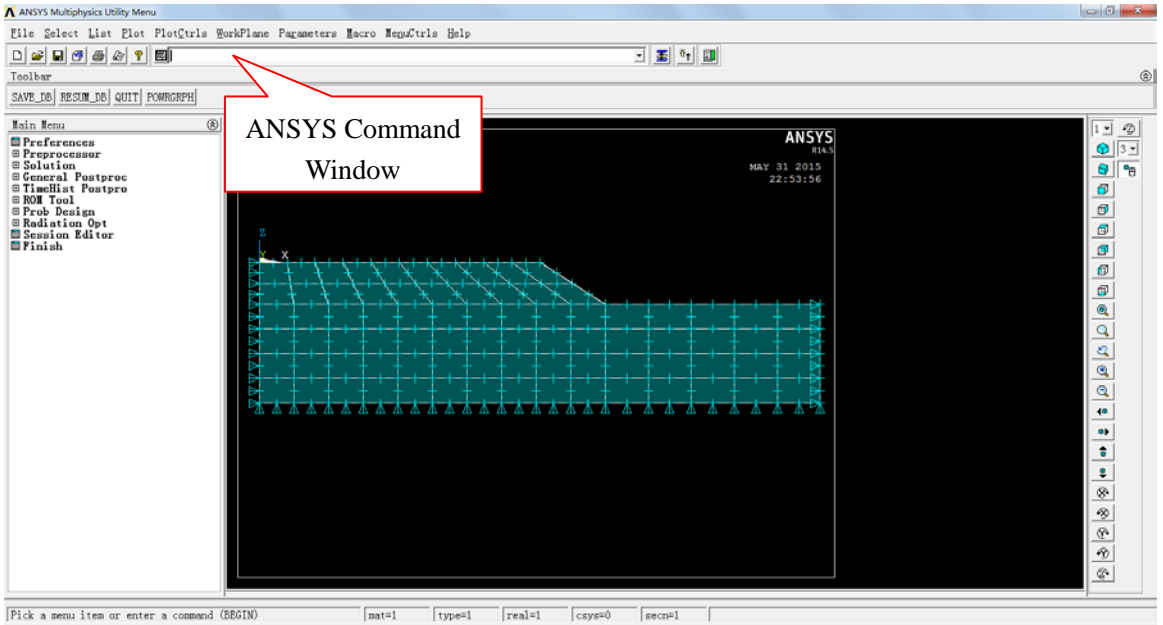

图 2.1.5 ANSYS 软件建模

通过 ANSYS 商业有限元软件采用 SOLID186 单元完成地基部分的建模并施加约束。通过 ANSYS Command Window 调用 JDXB、DYXX、YSXX 三个宏文件(调用方式为在窗口内输 入\*USE,JDXB。其余两个文件同上。)。运行宏文件后可得到 NODECOOR.DAT、 ELEMENTNUM.DAT、DOF.DAT 三个模型信息文件,分别记录有限元节点坐标、单元节点 编号、约束信息。利用程序的有限元模型读入模块读入这三个文件完成有限元部分的建模。

## <span id="page-7-0"></span>**2.2** 计算模型

## <span id="page-7-1"></span>**2.2.1** 离散单元模型:

在采用离散单元模型计算道碴颗粒的动力作用及破碎过程中,分别采用镶嵌式单元和粘 结式单元对形状不规则的道碴颗粒进行模拟,镶嵌式单元由于其内部颗粒较大的重叠量无法 计算接触力被视为刚体,粘结式单元间具有粘结作用。这里对道碴颗粒离散元模型中的接触 力模型、粘接模型及粘接强度的设定进行介绍。

### (**a**)单元间的接触力模型

在颗粒相互作用过程中,一般考虑单元间因相对速度和弹性变形而引起的粘弹性作用 力,并采用 Mohr-Coulomb 摩擦定律计算剪切力 <sup>[16-17]</sup>, 如图 2.2.1 所示。其中, MA和 MB为  $\overline{\mathbf{m}}$ 粒  $A$  和  $B$  的质量,  $K_n$  和  $K_n$  分别是法向和切向刚度系数,  $C_n$ 和  $C_n$ 是法向和切向阳尼系数,  $\mu$ 是摩擦系数。

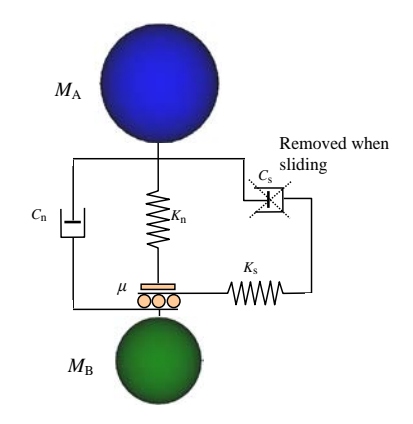

图2.2.1 两个单元间的接触力模型

单元间法向力包括弹性力和粘滞力两部分, 即

$$
F_{\mathbf{n}} = K_{\mathbf{n}} x_{\mathbf{n}} - C_{\mathbf{n}} \dot{x}_{\mathbf{n}} \tag{1}
$$

式中, x 和 x 分别为颗粒的法向变形和应变率。

单元间的切向力也由弹性和粘滞两部分组成,且满足 Mohr-Coulomb 摩擦定律,有

$$
F_s^* = K_s x_s - C_s \dot{x}_s \tag{2}
$$

$$
F_s = \min(F_s^*, \text{sign}(F_s^*)\mu F_n)
$$
\n(3)

式中, x 和 x 分别为颗粒的切向变形和应变率。

球单元 A 和 B 碰撞的法向有效刚度系数为

$$
K_{\rm n} = \frac{2k_{\rm n}^{\rm A}k_{\rm n}^{\rm B}}{k_{\rm n}^{\rm A} + k_{\rm n}^{\rm B}}
$$
(4)

式中,  $k_{\text{n}}^{\text{A}}$ 和 $k_{\text{n}}^{\text{B}}$ 分别为球单元  $A$  和  $B$  的刚度系数。

法向阻尼系数按下式计算,即

$$
C_{n} = \zeta_{n} \sqrt{2MK_{n}}
$$
 (5)

这里无量纲法向阻尼系数为

$$
\zeta_{\rm n} = \frac{-\ln e}{\sqrt{\pi^2 + \ln^2 e}}\tag{6}
$$

式中,*M* 为两颗粒单元的有效质量,*e* 为回弹系数。切向和法向刚度、阻尼系数有如下关  $\widetilde{\mathcal{R}}$ :  $K_s = \alpha K_n$ ,  $C_s = \beta C_n$ , 这里取  $\alpha = 0.5$ ,  $\beta = 0.0^{[16-17]}$ .

在线性接触模型中,计算步长一般取时间步长为二元接触时间的 1/50。该二元接触时间 定义为

$$
T_{bc} = \frac{\pi}{\sqrt{\frac{2K_{\rm n}}{M} \left(1 - \zeta_{\rm n}^2\right)}}\tag{7}
$$

式中,*T*bc为二元接触时间, 即两个球单元从碰撞到分离的接触时间。在线粘弹性模型中, 它是一个与颗粒大小和材料性质相关的常数。

#### (**b**)平行粘接模型

考虑单元间的冻结作用,应建立颗粒的粘接模型。粘结模型可以分为两种:接触粘结和 平行粘结。接触粘结的粘结仅发生在接触点上,并且只能传递力;平行粘结将两个球体胶粘 在一起,不仅可以传递力,还可以传递力矩。本文采用平行粘接模型以更合理地模拟海冰单 元间的粘接作用。

在平行粘接中,两个粘接颗粒单元间设定一个弹性粘接圆盘,如图 2.2.2 所示。圆盘可 以传递两个单元间的作用力和力矩,即拉力、剪力、弯矩和扭矩。并且,力和力矩都可以分 解为法向分量和切向分量

$$
\vec{F}_i = \vec{F}_i^s + \vec{F}_i^n \tag{8}
$$

$$
\vec{M}_i = \vec{M}_i^s + \vec{M}_i^{\text{n}} \tag{9}
$$

式中,  $\vec{F}_{i}^{\mathrm{n}}$ , $\vec{M}_{i}^{\mathrm{n}}$  和  $\vec{F}_{i}^{\mathrm{s}}$ , $\vec{M}_{i}^{\mathrm{s}}$  分别是法向分量和切向分量。

$$
\sigma_{\text{max}} = \frac{-\overline{F}^{\text{n}}}{A} + \frac{\left|\overline{M}\,_{i}^{s}\right|}{I}\overline{R}
$$
\n(10)

$$
\tau_{\max} = \frac{\left|\overline{F}_i^s\right|}{A} + \frac{\left|\overline{M}^n\right|}{J}\overline{R}
$$
\n(11)

式中,  $A$ 、 $J$  和  $I$  分别为平行接触圆盘的面积、极惯性矩和惯性矩, 有 $A = \pi \overline{R}^2$ ,  $J = 1/2\pi \overline{R}^4$ ,  $I = 1/4\pi \overline{R}^4$ , 其中 $\overline{R}$ 为粘接圆盘的半径。当最大拉应力和剪应力超过其拉 伸强度和剪切强度时粘接单元将断开。

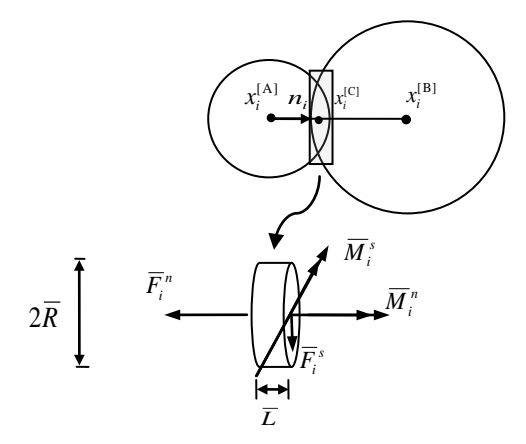

图2.2.2 两个单元间的平行粘结模型

## (**c**)粘结强度的确定

在岩土材料的离散单元模型中,粘接强度是影响计算结果的关键参数。考虑计算中颗粒 单元的大小对粘接力的影响,这里设定颗粒间的粘接强度为

$$
\sigma_{\rm b} = \frac{F_{\rm n}^c}{A} \tag{12}
$$

式中,  $\sigma_{\rm b}$  为粘接强度,  $F_{\rm n}^{\rm c}$  为粘接单元破碎时的最大拉力。

## <span id="page-9-0"></span>**2.2.2** 有限元计算模型:

目前,已有多种求解结构动力响应的离散化差分格式,如中心差分法、Wilson-θ 方法 和 Newmark 方法等。相对于显示积分, 隐式积分可取较大的时间步长。为提高计算效率, 本文采用 Newmark 方法进行路堤和地基的动力分析。

常用的 Newmark 方法的形式为

$$
m\ddot{x}_{k+1} + c\dot{x}_{k+1} + kx_{k+1} = F_{k+1}
$$
\n(13)

$$
\dot{x}_{k+1} = \dot{x}_k + (1 - \delta)\Delta t \ddot{x}_k + \delta \Delta t \ddot{x}_{k+1}
$$
\n(14)

$$
x_{k+1} = x_k + \dot{x}_k \Delta t + \left(\frac{1}{2} - \alpha\right) \left(\Delta t\right)^2 \ddot{x}_k + \alpha \left(\Delta t\right)^2 \ddot{x}_{k+1}
$$
 (15)

式中,  $F_{k+1}$  为时刻 $t_{k+1}$  时结构的外载荷;  $\delta \cdot \alpha$  均为 Newmark 方法的计算参数, 当满足 $\delta \geq 0.5$ 和  $\alpha \geq 0.25(0.5 + \delta)^2$ 时,计算是无条件稳定的,通常取  $\delta = 0.5$  和  $\alpha = 0.25$  。 将式(14)和(15)代入(13), 得到关于  $x_{k+1}$  的方程

$$
\overline{K}x_{k+1} = \overline{F} \tag{16}
$$

式中,  $\overline{K}$ 和 $\overline{F}$  分别为等效刚度和等效载荷, 即

$$
\overline{K} = \frac{m}{\alpha (\Delta t)^2} + \frac{c\delta}{\alpha \Delta t} + k \tag{17}
$$

$$
\overline{F} = m \left( \frac{x_k}{\alpha (\Delta t)^2} + \frac{\dot{x}_k}{\alpha \Delta t} + \frac{0.5 - \alpha}{\alpha} \ddot{x}_k \right) + c \left( \frac{\delta x_k}{\alpha \Delta t} + \frac{\delta - \alpha}{\alpha} \dot{x}_k + \frac{(0.5\delta - \alpha)\Delta t}{\alpha} \ddot{x}_k \right) + F_{k+1} \tag{18}
$$

将求得的  $x_{k+1}$  代入到式(15)和式(14), 可分别得到  $\ddot{x}_{k+1}$  和  $\dot{x}_{k+1}$  。在以上路堤的非线性动力分析 中,在一个时间步内采用 Newton-Raphson 方法进行迭代计算。

## <span id="page-10-0"></span>**2.2.3** 耦合接触模型:

在铁路结构的离散元-有限元耦合方法分析中关键问题在于离散元和有限元域内的力学 参数彼此间的传递方式。换言之,采用离散元方法可求解出道碴颗粒与路堤间的接触力以及 接触位置,这些接触力将作为有限元区域的力边界条件施加到有限元网格节点上,然后对有 限元区域求解可得到路堤和地基的变形,路堤上表面的运动将作为下一时间步离散元区域的 位移边界条件,从而建立铁路结构的离散元-有限元耦合模型。然而,求解得到耦合面上的 接触力大多不位于有限元网格节点上。为此,本文采用型函数插值的方法实现接触力从离散 元域向有限元域的传递过程。

有限元等效节点载荷与耦合面接触力的关系为

$$
F_{\text{nodal}, i} = \left[ N_i^{20} \right]^{\text{T}} F_{\text{con}} , \quad i = 1 \sim 20 \tag{19}
$$

其中:

$$
N_i^{20} = (1 + \varepsilon_0)(1 + \eta_0)(1 + \zeta_0)(\varepsilon_0 + \eta_0 + \zeta_0 - 2)/8, \quad i = 1 \sim 8
$$
  

$$
N_i^{20} = (1 - \varepsilon^2)(1 + \eta_0)(1 + \zeta_0)/4, \quad i = 17 \sim 20
$$
  

$$
N_i^{20} = (1 - \eta^2)(1 + \zeta_0)(1 + \varepsilon_0)/4, \quad i = 9, 11, 13, 15
$$

$$
N_i^{20} = (1 - \zeta^2)(1 + \varepsilon_0)(1 + \eta_0)/4 \ , \quad i = 10, 12, 14, 16 \tag{20}
$$

$$
\varepsilon_0 = \varepsilon_i \varepsilon \;, \quad \eta_0 = \eta_i \eta \;, \quad \zeta_0 = \zeta_i \zeta \tag{21}
$$

其中  $N_i^{20}$  为 20 节点等参单元在接触力作用点处的值,  $F_{\text{nodal}, i}$  为等效节点载荷,  $F_{\text{con}}$  为接触

点处的接触力向量。其中接触点的局部坐标未知,此时,根据接触力全局坐标采用牛顿迭代 方法可求解得到接触点局部坐标。在局部坐标确定之后代入式(19)可求得耦合面上接触力的 等效节点载荷。颗粒与有限元网格作用的示意图如图 2.2.3 所示。

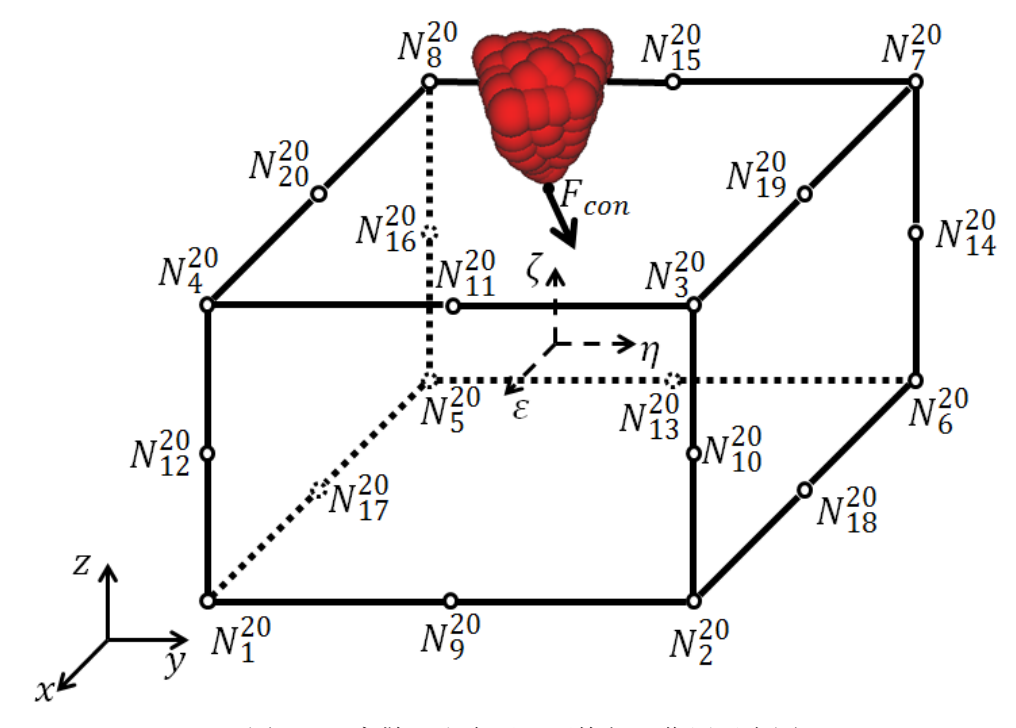

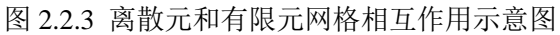

## <span id="page-12-0"></span>**2.3** 后处理

# <span id="page-12-1"></span>**2.3.1** 离散元后处理:

采用 Granular Flow Dynamics 软件可以对道碴颗粒运动进行三维动态显示。在主界面中, 单击 File(F) 下滑菜单中的 Open 按钮,将弹出如下对话框。后处理可以读取计算得到的三维 动画数据 ANIMATION\_3D.DAT, 数据格式如图 2.3.2. 具体输出格式要求, 可以在主界面的 Help(H) 选项中查看。

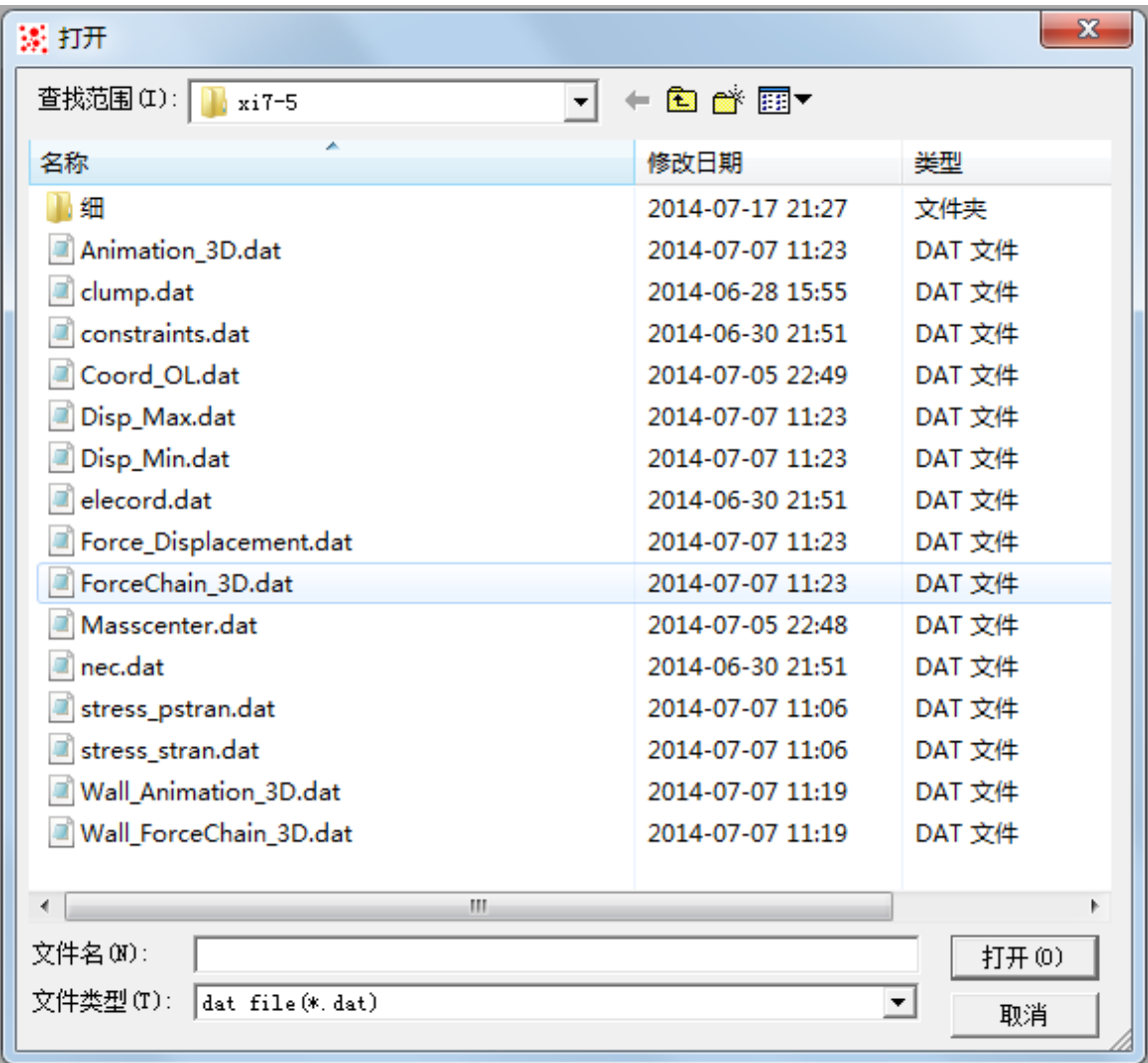

图 2.3.1 选择输入文件对话框

| Animation<br><b>GSH(I)</b><br>文件(F)                                                               | 3D.da                                                                                                    | 式(O) 查看(V) 帮助(H)                                                           | 文件识别符                                                                                                    |                                                                                                    |                                                                                                    |                                                                                              |                                                                                                    |                                                                                                    |                                                                                                    |                                                                     |                                                                             |                                                                                                    |                                                                                                    |                                                                                                    |                                                                                                    |                                                                                                    |                                                                                                    | $G = 0 - 8$ |
|---------------------------------------------------------------------------------------------------|----------------------------------------------------------------------------------------------------|----------------------------------------------------------------------------|----------------------------------------------------------------------------------------------------|----------------------------------------------------------------------------------------------------|----------------------------------------------------------------------------------------------------|----------------------------------------------------------------------------------------------|----------------------------------------------------------------------------------------------------|----------------------------------------------------------------------------------------------------|----------------------------------------------------------------------------------------------------|---------------------------------------------------------------------|-----------------------------------------------------------------------------|----------------------------------------------------------------------------------------------------|----------------------------------------------------------------------------------------------------|----------------------------------------------------------------------------------------------------|----------------------------------------------------------------------------------------------------|----------------------------------------------------------------------------------------------------|----------------------------------------------------------------------------------------------------|-------------|
| $3DA$ :<br>$-1579.725$<br>0.4000                                                                  | 1579, 725<br>0.0000<br>$\Omega$<br>n.                                                                                                    | $-1579.725$<br>0.5000<br>10098                                             | 0.0000<br>13                                                                                                    |                                                                                                    | 1579.725 -1579.725 1579.725                                                                                                    |                                                                                              |                                                                                                    |                                                                                                    |                                                                                                    |                                                                     |                                                                             |                                                                                                    |                                                                                                    |                                                                                                    |                                                                                                    |                                                                                                    |                                                                                                    | ū           |
|                                                                                                   | rplate<br>rplate<br>rplate<br>rplate<br>rplate                                                                                                    | 456.000<br>462.000<br>456,000<br>456,000<br>456,000                        | $-57.000$<br>$-57.000$<br>$-51.000$<br>$-57,000$<br>$-57.000$                                                                                                    | 109.000<br>109,000<br>109.000<br>109,000<br>109.000                                                                                                    | 456,000<br>462.000<br>456,000<br>456,000<br>456,000                                                                                                    | $-57,000$<br>$-57,000$<br>$-51.000$<br>$-57,000$<br>$-51.000$                                | 115,000<br>115,000<br>115.000<br>115,000<br>109.000                                                                                                    | 456.000<br>462, 000<br>462,000<br>462,000<br>462.000                                                                                                    | $-51.000$<br>$-51,000$<br>$-51.000$<br>$-57,000$<br>$-51.000$                                                                                                    | 115.000<br>115,000<br>115,000<br>115.000<br>109.000                 | 456,000<br>462.000<br>462.000<br>462,000<br>462.000                         | $-51.000$<br>$-51,000$<br>$-51.000$<br>$-57.000$<br>$-57.000$                                                                                                    | 109.00<br>109,000<br>109,000<br>109,000<br>109.000                                                                                                    |                                                                                                    | 结构信息                                                                                                    |                                                                                                    |                                                                                                    |             |
| 0                                                                                                 | rplate<br>rplate<br>rplate<br>rplate<br>rplate<br>rplate<br><b>ASPARANCE</b>                                                                                                    | 456,000<br>456.000<br>462,000<br>456,000<br>456,000<br>456,000<br>1200-000 | $-57,000$<br>$-57.000$<br>$-57.000$<br>$-51.000$<br>$-57.000$<br>$-57.000$<br>Telephone                                                                                                    | 115.000<br>$-3.000$<br>$-3.000$<br>$-3.000$<br>$-3,000$<br>$-3.000$<br><b>PERSON</b>                                                                                                    | 456,000<br>456,000<br>462, 000<br>456,000<br>456,000<br>456,000<br>322-333                                                                                                    | $-51.000$<br>$-57.000$<br>$-57.000$<br>$-51.000$<br>$-57,000$<br>$-51.000$<br><b>TANKING</b> | 115.000<br>3.000<br>3.000<br>3.000<br>3,000<br>$-3,000$<br>1.37, 2.22                                                                                                    | 462,000<br>456,000<br>462.000<br>462.000<br>462,000<br>462,000<br>1964-000                                                                                                    | $-51.000$<br>$-51.000$<br>$-51.000$<br>$-51.000$<br>$-57,000$<br>$-51,000$<br>231 999                                                                                                | 115,000<br>3.000<br>3,000<br>3.000<br>3,000<br>$-3.000$<br>$-3.300$ | 462,000<br>456.000<br>462.000<br>462.000<br>462.000<br>462.000<br>396-399   | $-57.000$<br>$-51.000$<br>$-51.000$<br>$-51.000$<br>$-57.000$<br>$-57,000$<br><b>Started</b>                                                                                         | 115,000<br>$-3.000$<br>$-3.000$<br>$-3.000$<br>$-3.000$<br>$-3.009$<br>2.900                                                                                                    |                                                                                                    |                                                                                                    | 颗粒单元信息                                                                                                    |                                                                                                    |             |
| 13<br>o<br>10<br>11<br>12<br>13<br>14<br>15<br>16<br>17<br>18<br>19<br>20<br>21<br>22<br>23<br>24 | $-963.00$<br>$-960.67$<br>$-972.85$<br>$-959, 26$<br>$-984.15$<br>$-977.25$<br>$-970.52$<br>$-983.69$<br>571.10<br>593.03<br>586.18<br>566, 54<br>558.16<br>583.05<br>567.50<br>548.50<br>349.71<br>361.74<br>346.28<br>350, 77<br>340.70<br>344.94<br>358.83 |                                                                            | 15.00<br>6.32<br>$-1.74$<br>11.94<br>$-6.06$<br>13.63<br>$-3.99$<br>15.27<br>$-71.94$<br>$-54.89$<br>$-67.95$<br>$-49.78$<br>$-63.14$<br>$-53.05$<br>$-50.96$<br>$-52.49$<br>158.76<br>129.36<br>140.13<br>134.74<br>150.80<br>123.59<br>149.38 | 54.08<br>83.66<br>78.14<br>68.62<br>68.58<br>72.75<br>59.63<br>65.98<br>$-19.94$<br>$-26.30$<br>$-9.49$<br>$-12.44$<br>$-11.94$<br>$-27.89$<br>$-26.61$<br>$-21.79$<br>$-23.24$<br>$-20.19$<br>$-13.67$<br>$-34.36$<br>$-33.85$<br>$-24.88$<br>$-19.21$ | 27.21<br>27.21<br>27.21<br>27.21<br>27.21<br>27.21<br>27.21<br>27.21<br>27.72<br>27.72<br>27.72<br>27, 72<br>27.72<br>27.72<br>27.72<br>27.72<br>27.68<br>27.68<br>27.68<br>27.68<br>27.68<br>27.68<br>27.68 |                                                                                              | 0.00<br>0,00<br>0.00<br>0,00<br>0,00<br>0,00<br>0.00<br>0,00<br>0,00<br>0,00<br>0,00<br>0,00<br>0,00<br>0,00<br>0,00<br>0.00<br>0,00<br>0.00<br>0,00<br>0,00<br>0,00<br>0,00<br>0,00 | 0.00<br>0,00<br>0.00<br>0,00<br>0.00<br>0,00<br>0,00<br>0,00<br>0,00<br>0,00<br>0,00<br>0,00<br>0,00<br>0,00<br>0,00<br>0.00<br>0,00<br>0.00<br>0,00<br>0,00<br>0,00<br>0,00<br>0,00 | 0,00<br>0,00<br>0.00<br>0,00<br>0.00<br>0,00<br>0,00<br>0,00<br>0,00<br>0,00<br>0,00<br>0,00<br>0,00<br>0,00<br>0,00<br>0,00<br>0,00<br>0,00<br>0,00<br>0,00<br>0,00<br>0,00<br>0,00 |                                                                     | $\overline{2}$<br>$^{2}$<br>$^{2}$<br>$\overline{2}$<br>$\overline{2}$<br>3 | 0.00<br>0.00<br>0.00<br>0.00<br>0.00<br>0,00<br>0.00<br>0.00<br>0.00<br>0.00<br>0.00<br>0,00<br>0.00<br>0,00<br>0.00<br>0.00<br>0.00<br>0.00<br>0.00<br>0.00<br>0,00<br>0.00<br>0,00 | 0.00<br>0.00<br>0.00<br>0,00<br>0.00<br>0,00<br>0.00<br>0,00<br>0.00<br>0,00<br>0,00<br>0,00<br>0,00<br>0,00<br>0,00<br>0.00<br>0,00<br>0.00<br>0.00<br>0,00<br>0,00<br>0,00<br>0,00 | 0,00<br>0,00<br>0.00<br>0,00<br>0.00<br>0,00<br>0.00<br>0,00<br>0,00<br>0,00<br>0,00<br>0,00<br>0,00<br>0,00<br>0.00<br>0,00<br>0,00<br>0,00<br>0.00<br>0,00<br>0.00<br>0.00<br>0,00 | 0.00<br>0,00<br>0.00<br>0.00<br>0,00<br>0,00<br>0,00<br>0,00<br>0,00<br>0,00<br>0,00<br>0,00<br>0,00<br>0,00<br>0,00<br>0,00<br>0,00<br>0,00<br>0,00<br>0,00<br>0,00<br>0,00<br>0,00 | 0.00<br>0,00<br>0.00<br>0,00<br>0.00<br>0,00<br>0.00<br>0.00<br>0,00<br>0.00<br>0,00<br>0,00<br>0,00<br>0,00<br>0,00<br>0.00<br>0,00<br>0.00<br>0,00<br>0,00<br>0,00<br>0,00<br>0,00 | 1.5<br>1.00<br>1.00<br>1.00<br>1.00<br>1.00<br>1.00<br>1.00<br>2.00<br>2.00<br>2.00<br>2.00<br>2.00<br>2.00<br>2.00<br>2.00<br>3.00<br>3.00<br>3.00<br>3.00<br>3,00<br>3.00<br>3,00 |             |
| 25<br>26<br>21<br>28<br>29                                                                        | 143.52<br>149.74<br>141.78<br>159.47<br>158.01<br>809.62<br>820.68<br>791.73<br>901 50                                                                                                    |                                                                            | 76.40<br>64.42<br>77.63<br>64, 96<br>65, 54<br>$-193,62$<br>$-181.13$<br>$-196.44$<br>$-172.97$                                                                                                    | 101.91<br>85.28<br>90.33<br>99.46<br>74.00<br>$-19.68$<br>$-25.87$<br>$-35,84$<br>$-29.76$                                                                                                    | 26.04<br>26.04<br>26.04<br>26.04<br>26.04<br>27.07<br>27.07<br>27.07<br>27 07                                                                                                    |                                                                                              | 0,00<br>0,00<br>0,00<br>0,00<br>0,00<br>0,00<br>0,00<br>0.00<br>0.00                                                                                                    | 0,00<br>0,00<br>0,00<br>0,00<br>0,00<br>0,00<br>0,00<br>0,00<br>n nn                                                                                                    | 0,00<br>0,00<br>0,00<br>0,00<br>0,00<br>0,00<br>0,00<br>0,00<br>n nn                                                                                                    |                                                                     | 5<br>5                                                                      | 0.00<br>0,00<br>0,00<br>0,00<br>0,00<br>0,00<br>0,00<br>0,00<br>n nn                                                                                                    | 0,00<br>0,00<br>0,00<br>0,00<br>0,00<br>0,00<br>0,00<br>0,00<br>0.00                                                                                                    | 0,00<br>0,00<br>0,00<br>0,00<br>0,00<br>0,00<br>0,00<br>0,00<br>n nn                                                                                                    | 0,00<br>0,00<br>0,00<br>0,00<br>0,00<br>0,00<br>0,00<br>0,00<br>0.00                                                                                                    | 0,00<br>0,00<br>0,00<br>0,00<br>0,00<br>0,00<br>0,00<br>0,00<br>n nn                                                                                                    | 4.00<br>4.00<br>4.00<br>4.00<br>4.00<br>5.00<br>5.00<br>5.00                                                                                                    |             |

图 2.3.2 三维动画文件格式

单击选择输入文件,并单击 打开(0) 按钮,软件将对输入文件进行解析。 如果输入文件比较大,则用户需要耐心等一会。输入文件解析完成后界面如图 2.3.3 所示。界面分为三部分,菜单区,控制区及显示区域。

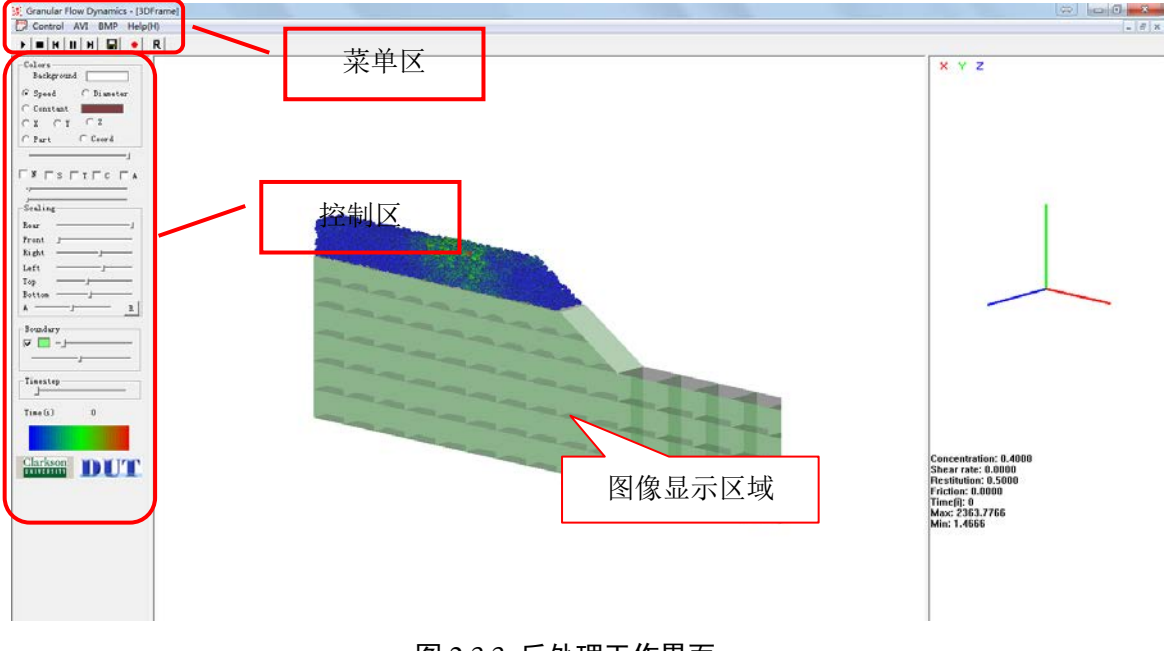

图 2.3.3 后处理工作界面

菜单区 的按键功能分别对应:动画播放,动画复位, 动画快退,动画暂停,动画快进,保存当前画面图片(jpg, bmp 格式),保存动画视频(avi 格式),动画自动旋转。

控件区各部分功能如图 2.3.4 标注所示。

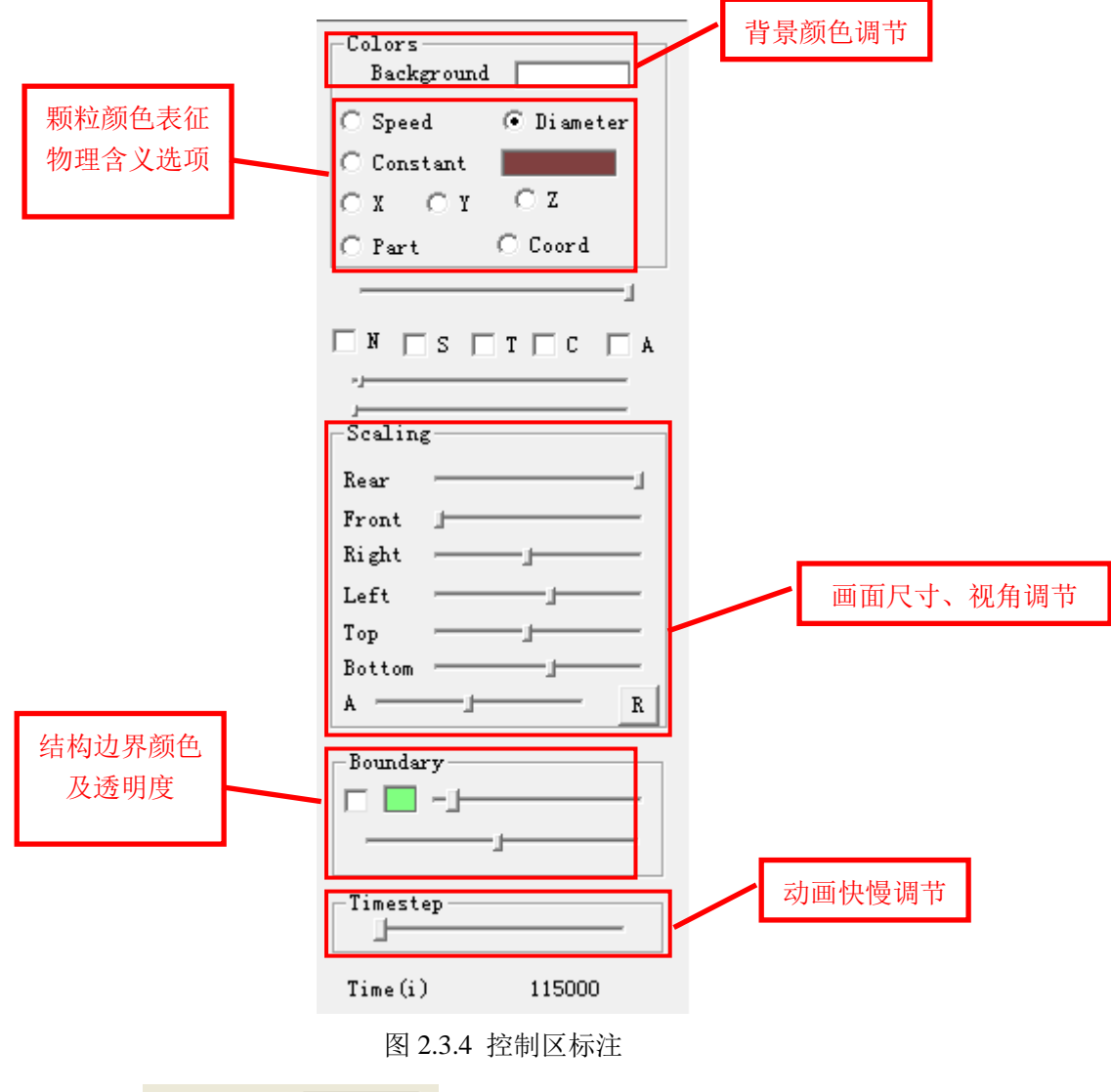

Color 区: Background THT调整整个画面的背景颜色,单击 Background 右边 的颜色块将弹出【颜色】对话框,用户可自行选择合适的颜色,若是颜色不合用,可单击 规定自定义颜色(D) >> 按钮,将弹出如图 2.3.5 所示的【颜色】对话框,用户可以 鼠标单击调色板区域,添加自定义颜色。一个实际应用情况如图 2.3.6 所示。

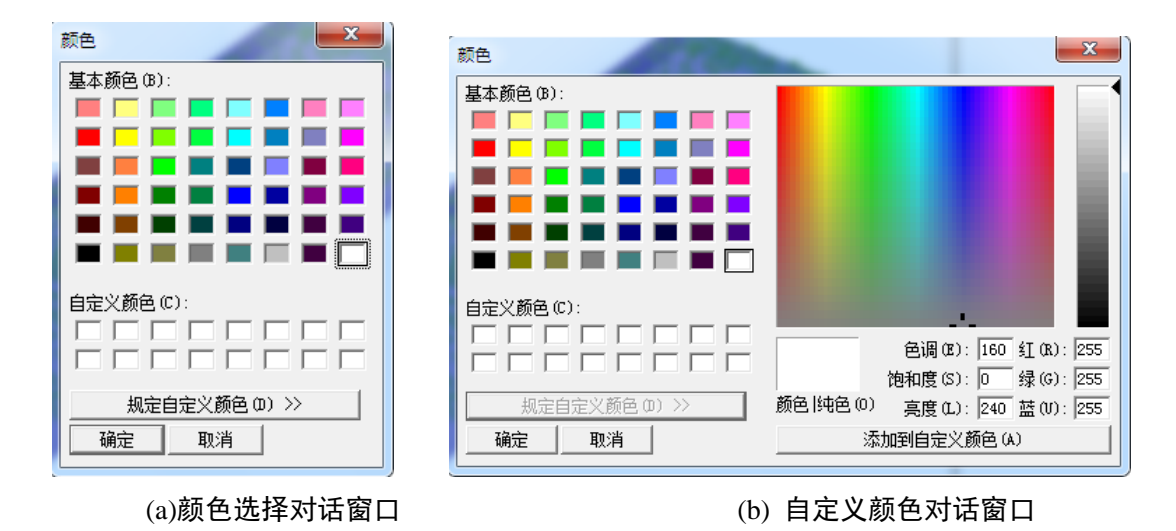

图 2.3.5 背景颜色选择项

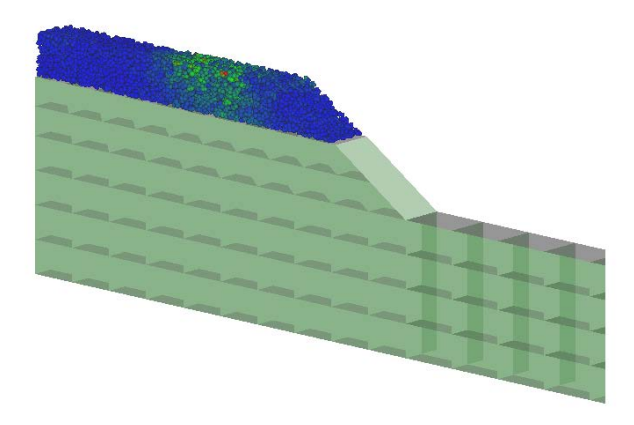

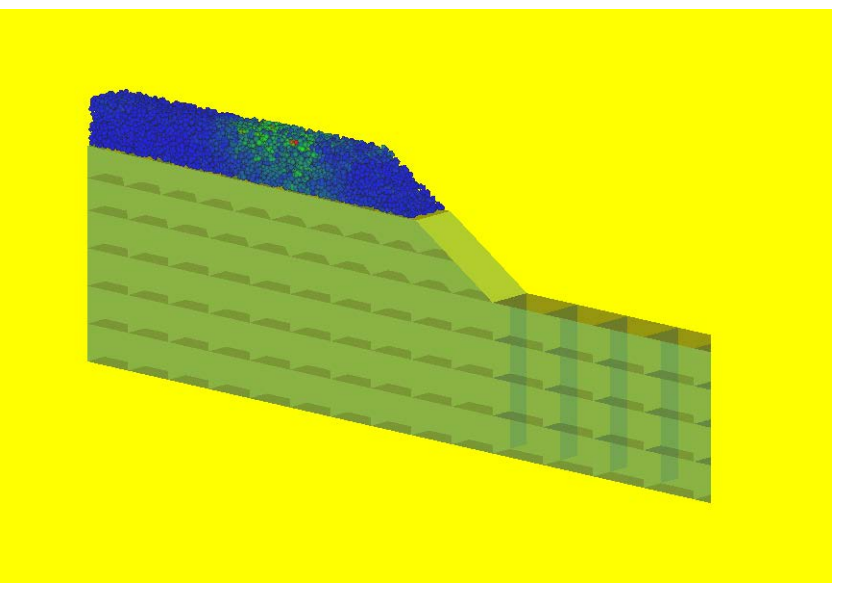

图 2.3.6 不同背景下的显示效果

对于颗粒颜色所代表的物理意义, Speed 表示速度, Diameter 表示颗粒直径, Constant 将颗粒统一绘制成同一颜色,part 显示用户自定义物理量,在输出文件颗粒信息最后一列给 出。颗粒颜色代表数值的大小,具体趋势,如图 2.3.4 最下方颜色渐变条所示,颜色越偏向 红色,所代表的数值越大。不同选项的效果如下图。

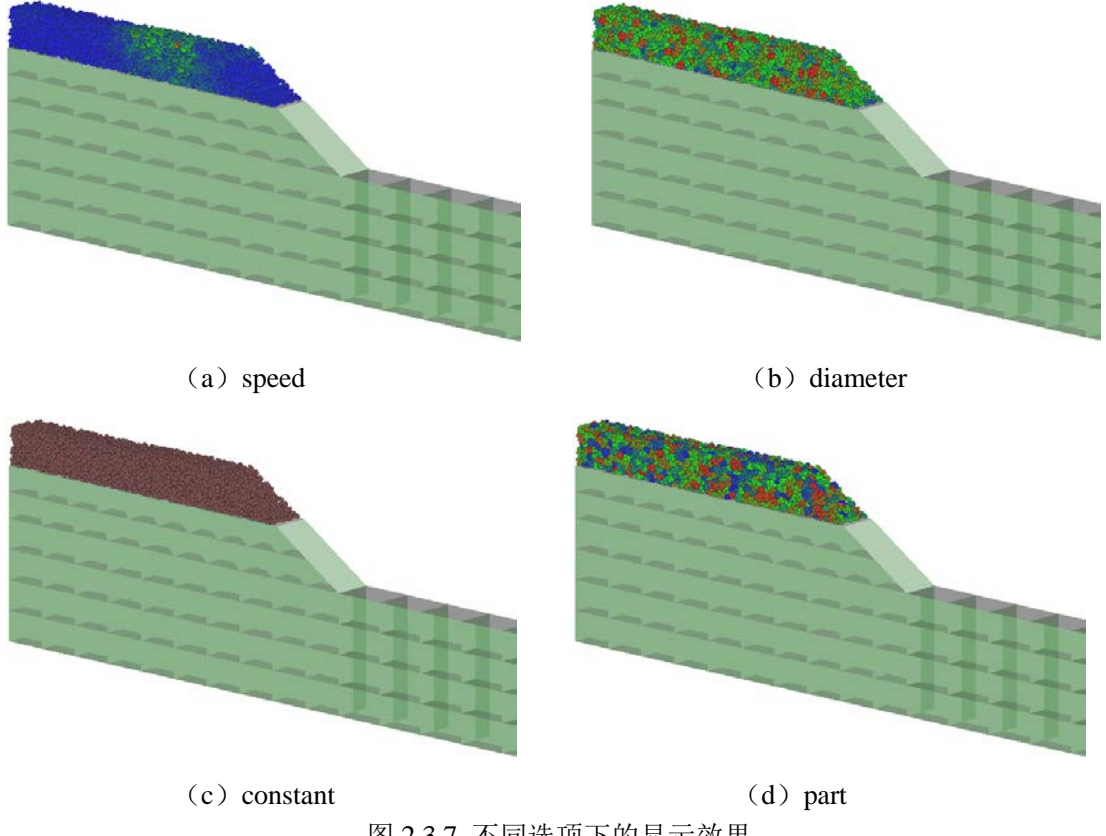

图 2.3.7 不同选项下的显示效果

Boundary 区:可以调整结构的颜色和水面的颜色,上面选项用于调整结构的颜色及透 明度,下面的选项用于调整水面的颜色及透明度。不同设置的效果如图 2.3.8。

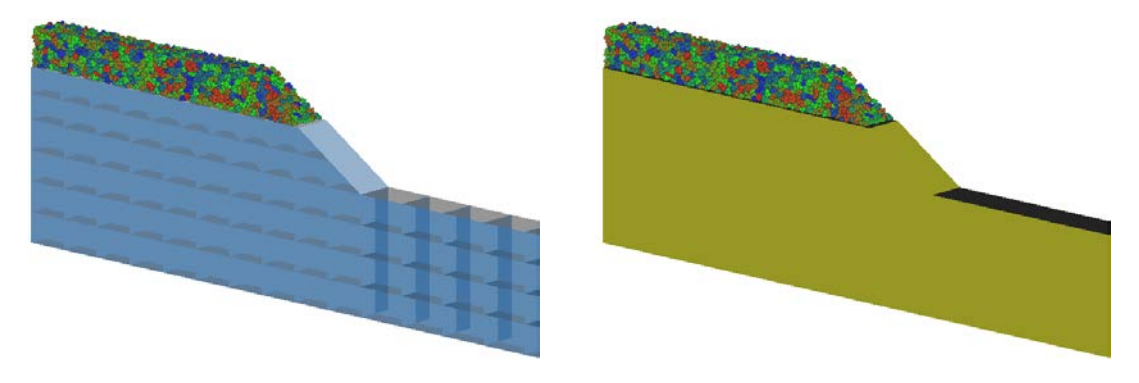

图 2.3.8 不同结构颜色选项下的显示效果

# <span id="page-17-0"></span>**2.3.2** 有限元后处理:

RailwayFEM-DEM 计算完成后会生成有限元的单元节点编号,节点坐标,以及节点上位移、 应力、应变等信息。将上述信息导入 Tecplot 模板便可生成有限元的位移、应力应变云图等

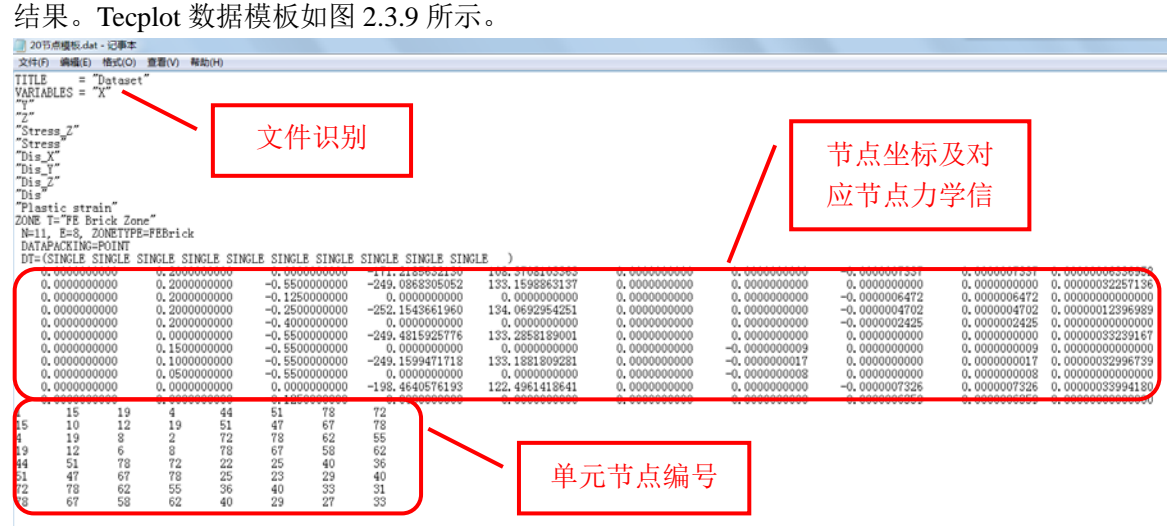

图 2.3.9 Tecplot 数据模板

将生成数据文件拖入到 Tecplot 应用程序图标上, 弹出图形初始化界面, 如图 2.3.10 所示。

采用默认值点击 OK 按钮进入 Tecplot 操作界面, 如图所示。

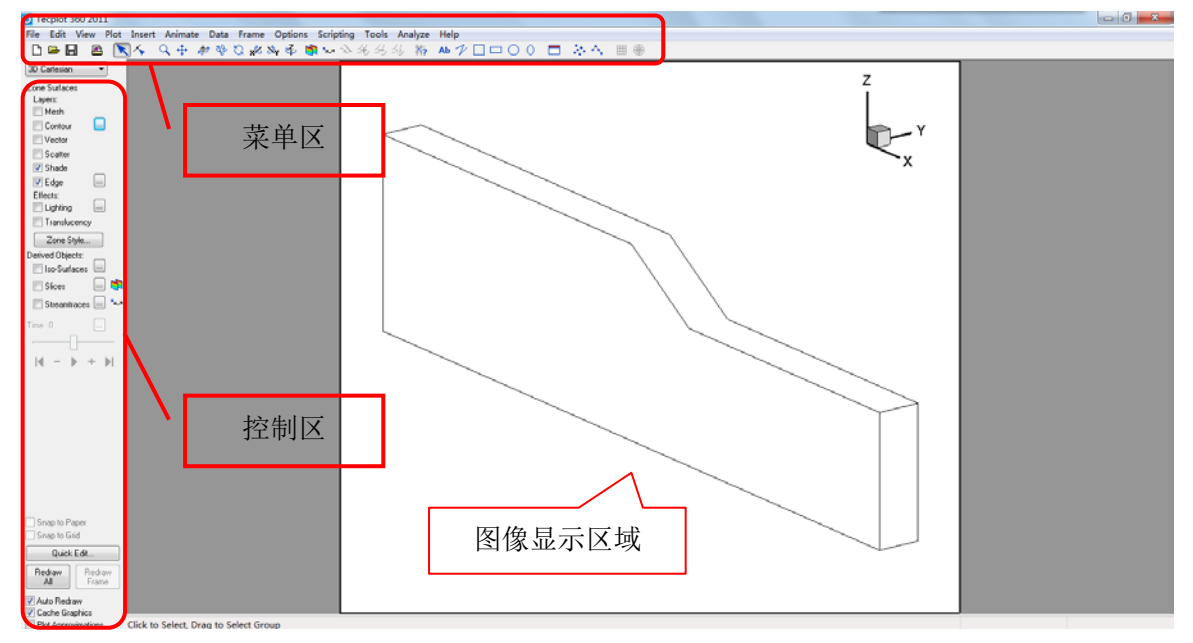

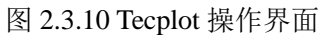

将□ Mesh 和□ Contour 前面打勾便可得到有限元网格以及云图信息。

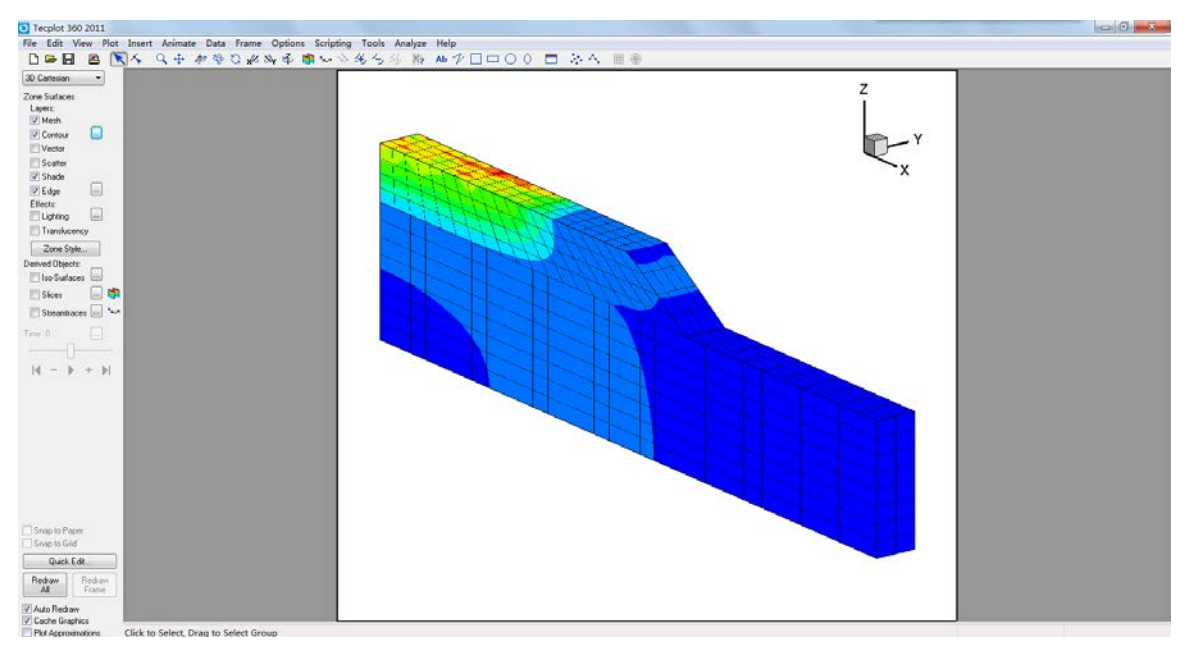

图 2.3.11 有限元网格及云图

单击 7 Contour [...] 右侧的按钮,弹出云图细节设置面板,如图 2.3.12 所示。

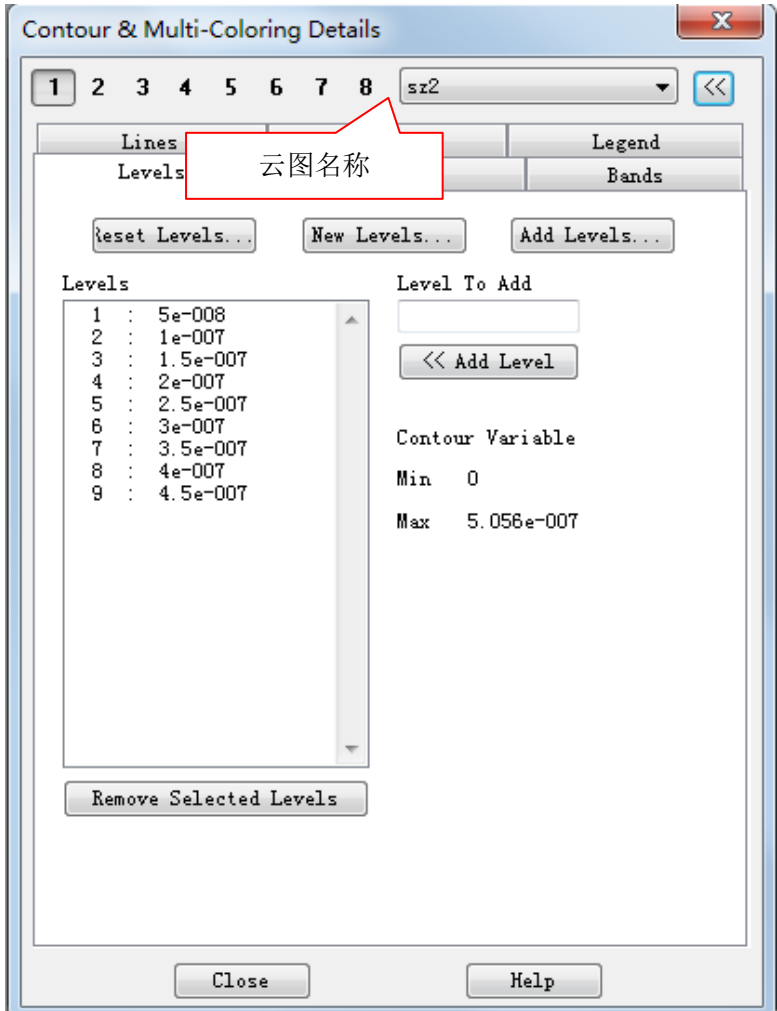

图 2.3.12 云图细节设置面板

选择不同云图名称便可得到相应的云图结果。其余云图结果如图 2.3.13 所示。分别为 z 方向 应力云图、等效应力云图、x 方向位移云图、y 方向位移云图、z 方向位移云图、总位移云

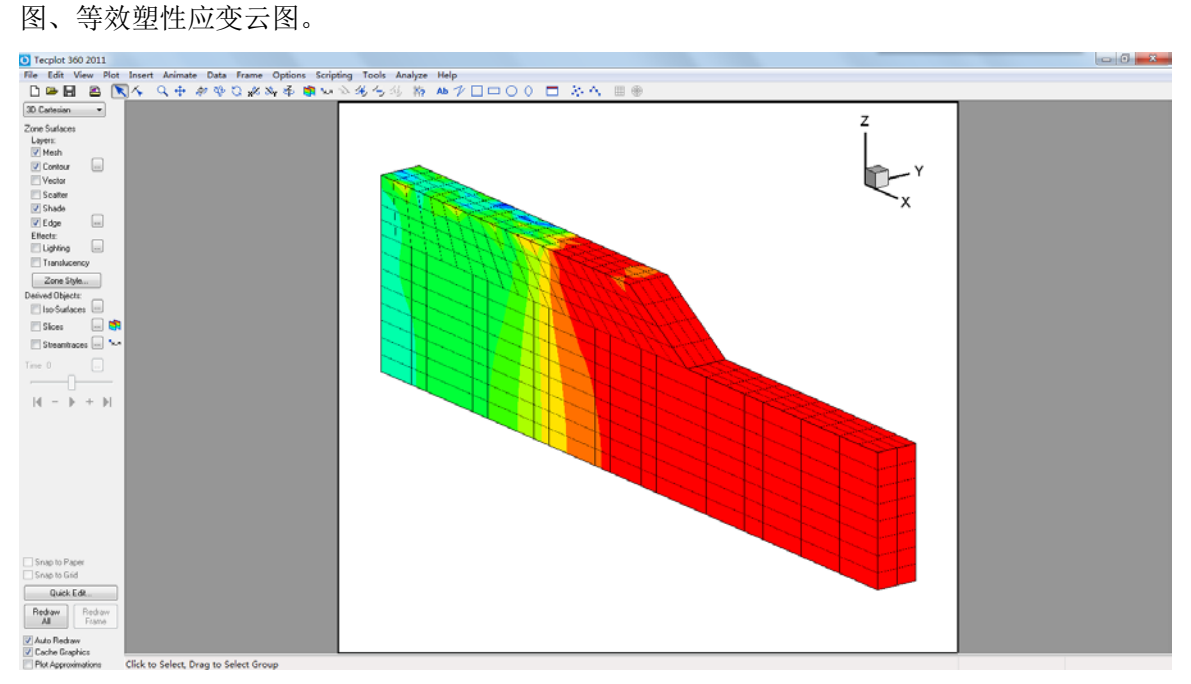

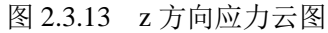

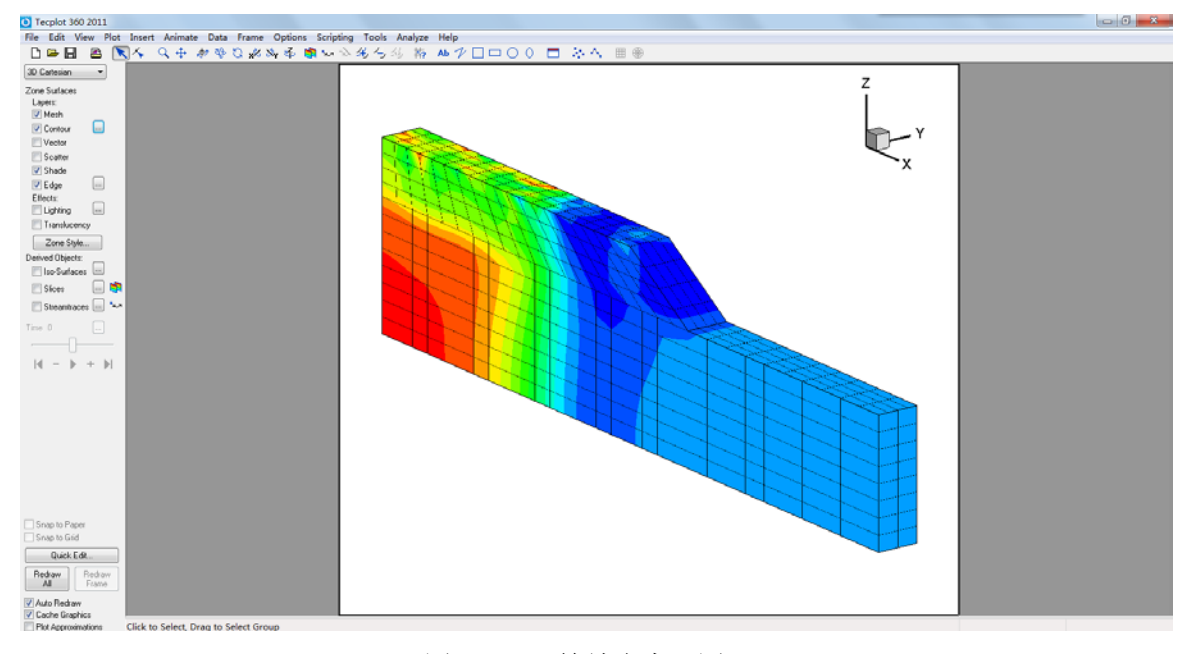

图 2.3.14 等效应力云图

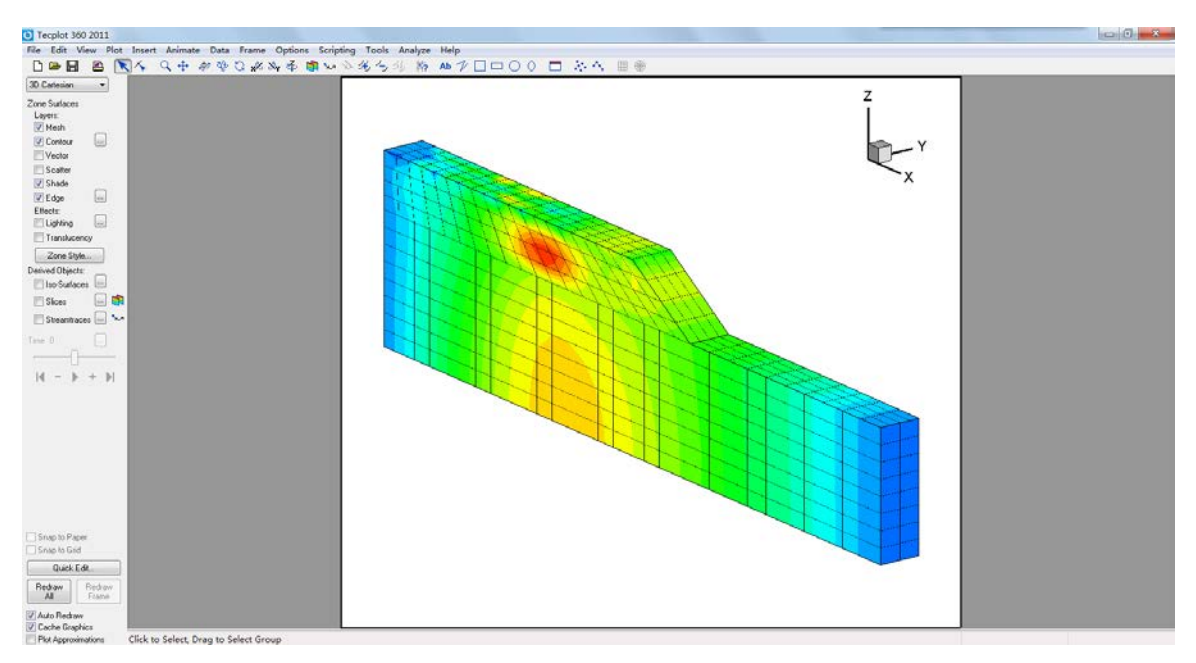

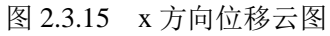

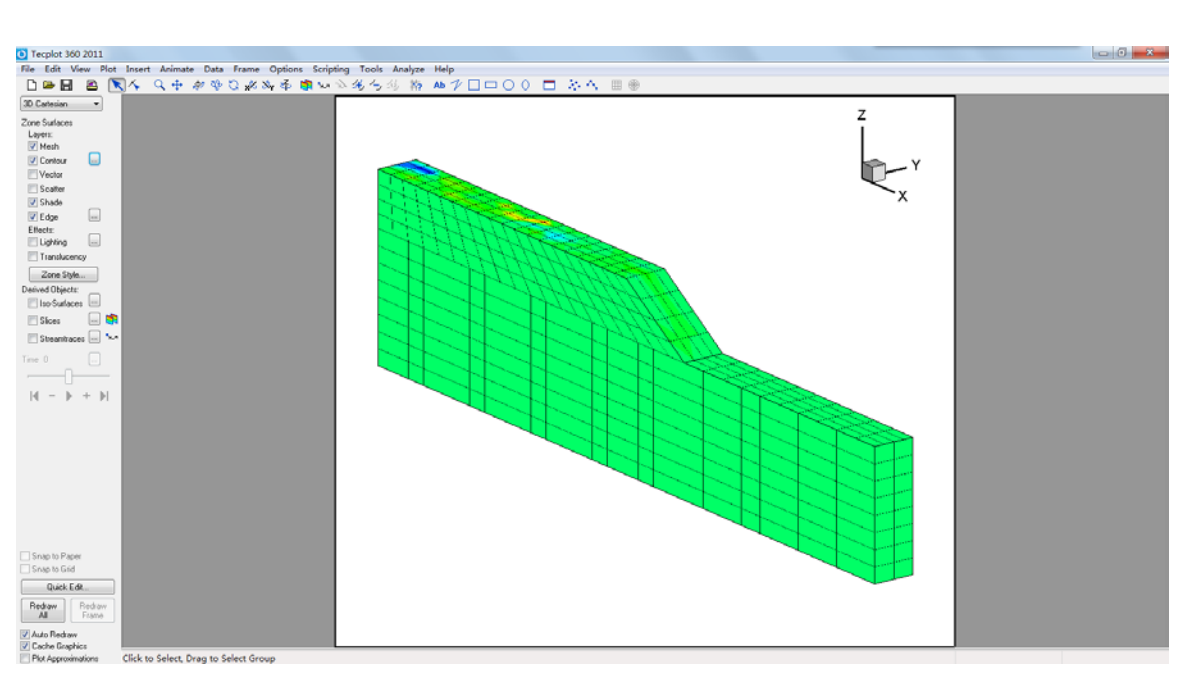

图 2.3.16 y 方向位移云图

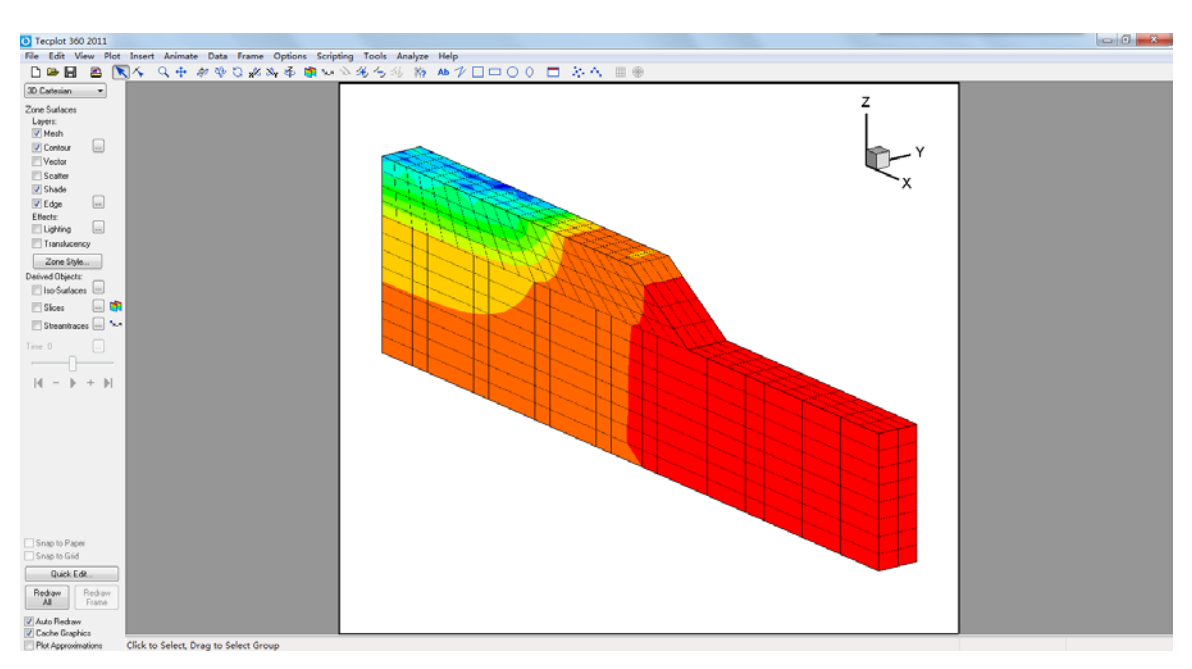

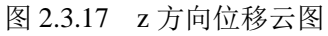

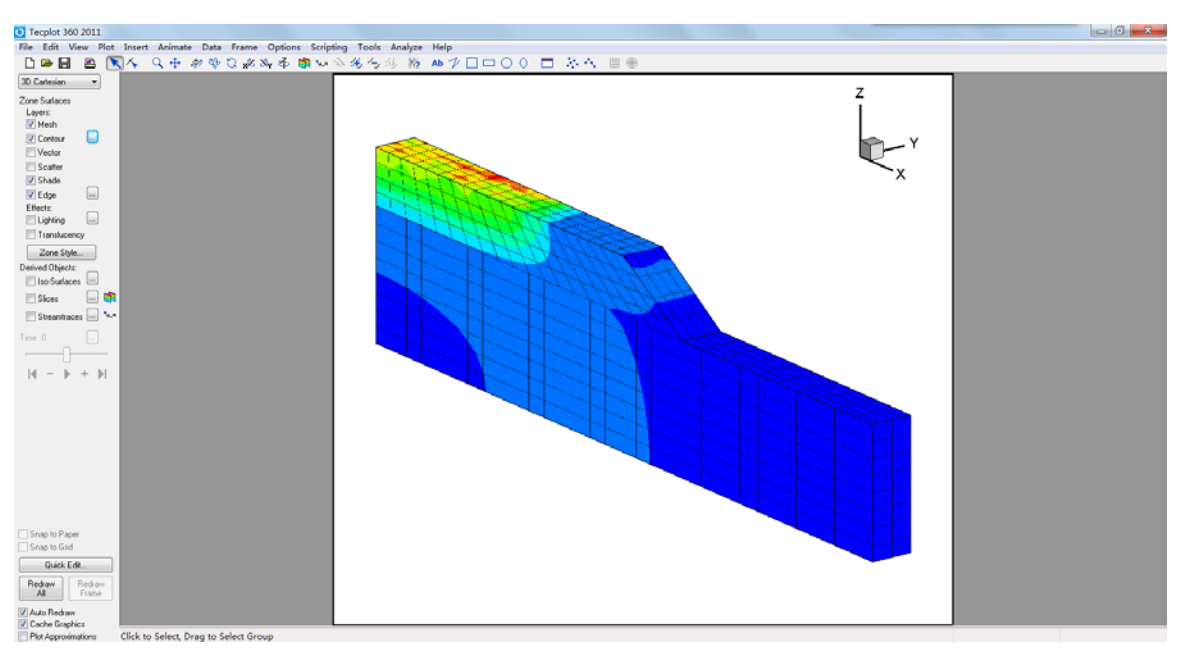

图 2.3.18 总位移云图

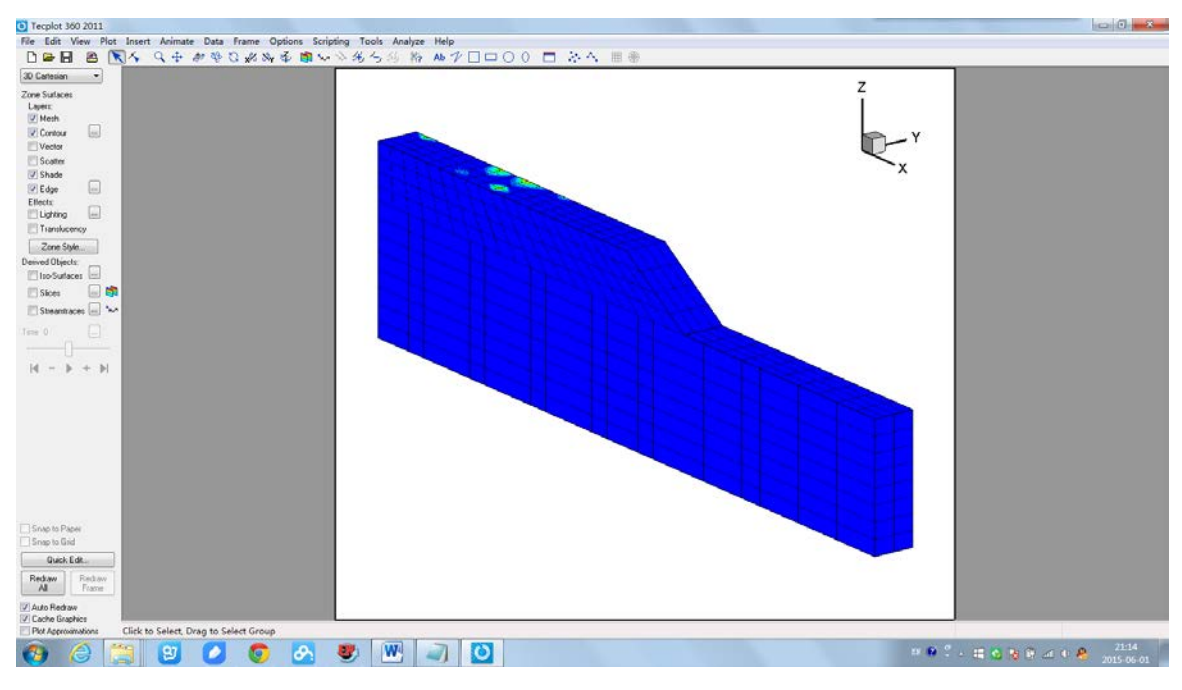

图 2.3.19 等效塑性应变云图

# <span id="page-22-0"></span>**2.3.3** 计算结果数值分析:

最后通过 Photoshop 或 PPt 软件将离散元和有限元所得结果合成起来,可得到有碴铁路道床 的整体结果图。

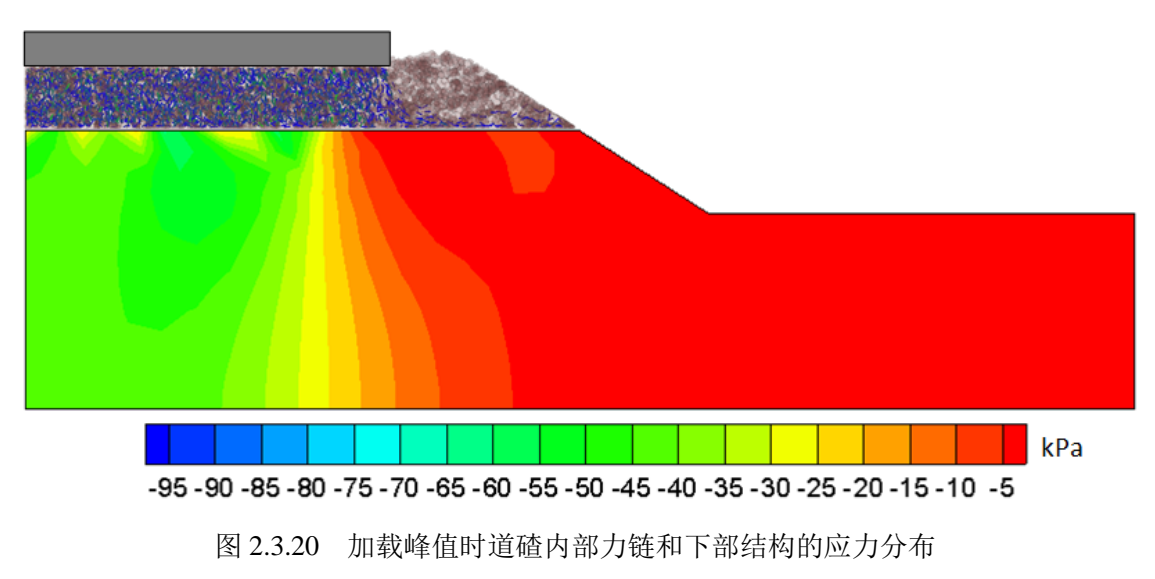

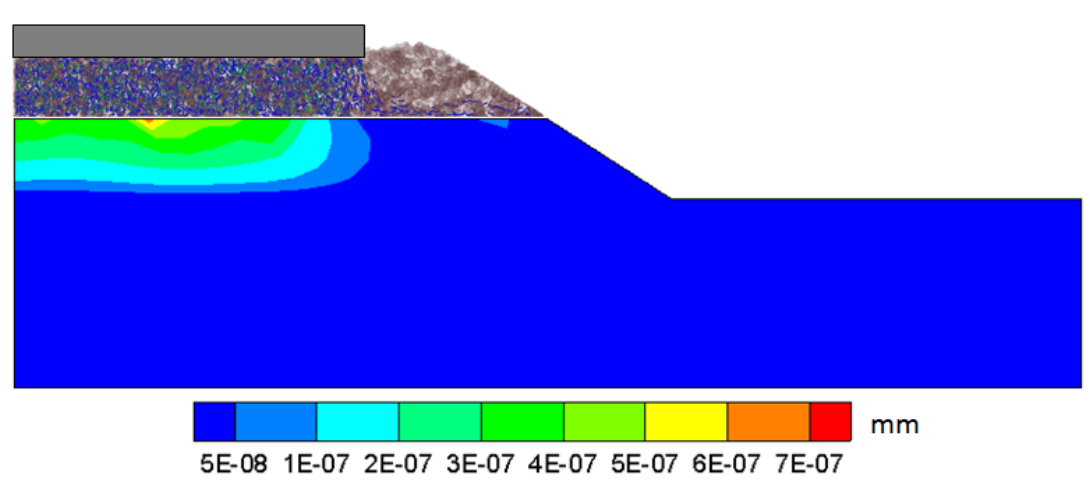

图 2.3.21 加载峰值时下部结构的位移云图